# intelbras

## Manual do usuário

#### **GW 521**

#### **Gateway CIE**

Parabéns, você acaba de adquirir um produto com a qualidade e segurança Intelbras.

O gateway CIE GW 521 possui design moderno e alta tecnologia, associados a eficiência, confiabilidade e facilidade de instalação.

O GW 521 é a solução perfeita para monitorar as centrais de incêndio CIE (1125, 1250 e 2500) coletando seus eventos e disponibilizando essas informações para sistemas integradores.

## 1.Cuidados e segurança

**Atenção:** o projeto de instalação, contemplando a área de cobertura, o local de instalação, o tipo de dispositivo e sua correta aplicação, a quantidade e as demais características, deve ser realizado por um profissional com conhecimento da norma ABNT NBR 17240 – Sistemas de detecção e alarme de incêndio – Projeto, instalação, comissionamento e manutenção de sistemas de detecção e alarme de incêndio – Requisitos, ou do documento que vier a substituí-la.

- » Leia todas as instruções do manual antes de instalar e utilizar o produto.
- » Desligue a alimentação e/ou a central de alarme de incêndio para realizar a instalação. » Não pinte o produto.
- » Este produto foi projetado para uso em ambientes internos. Não o utilize em áreas abertas como sacadas ou expostas a intempéries e/ou maresia.
- » Para a limpeza, use somente uma flanela umedecida com água. Não use limpadores ou solventes, pois podem danificar o gabinete plástico e infiltrar-se no produto, causando danos permanentes.
- » Esse produto se comunica exclusivamente com as centrais de alarme de incêndio da linha CIE modelos 1125, 1250 e 2500 e não opera independentemente.
- » LGPD Lei Geral de Proteção de Dados Pessoais: a Intelbras não acessa, transfere, capta, nem realiza qualquer outro tipo de tratamento de dados pessoais a partir deste produto.

## 2. Especificações técnicas

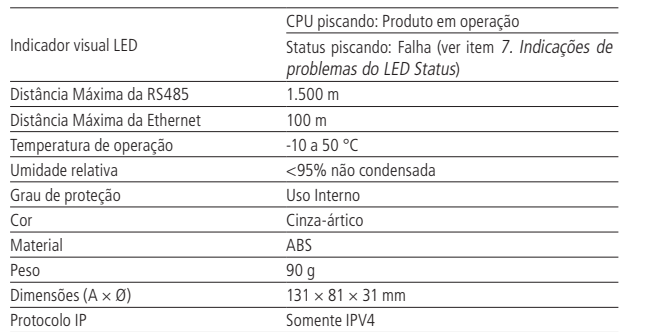

## 3. Produto

O GW 521 permite a integração das centrais de alarme de incêndio endereçáveis da linha CIE (1125, 1250 e 2500) com sistemas integradores, como softwares supervisórios e de portaria remota na internet ou presentes na mesma rede, possibilitando sinalizar de forma remota as informações de eventos de alarme, falha, supervisão de dispositivos do laço e monitoramento do funcionamento.

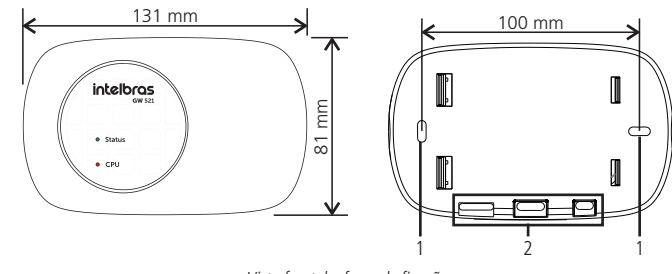

Vista frontal e furos de fixação

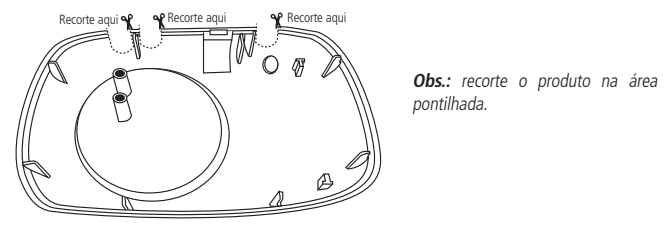

Vista interna do produto

- 1. Furos de fixação;
- 2. Local de passagem dos cabos;

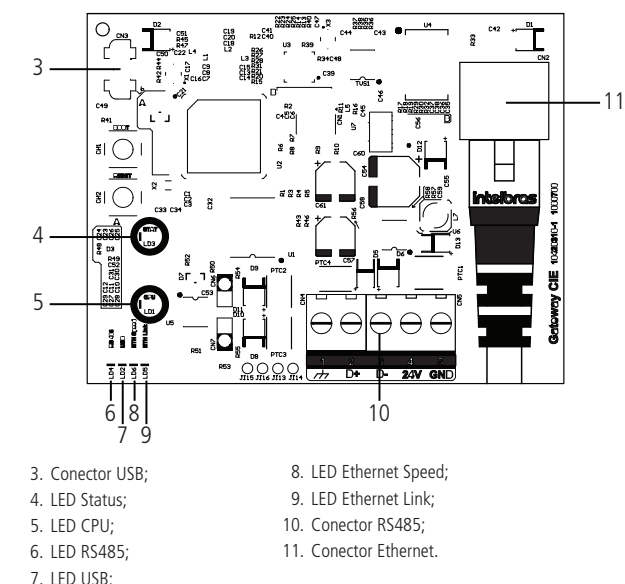

O GW 521 possui suporte atualmente a 3 tipos de integrações: Modbus/TCP, Seventh Situator e Webhook.

O Modbus/TCP geralmente é utilizado para integrar em softwares supervisórios tipo Scada. O Webhook possibilita a integração com sistemas de controle de acesso e gerenciamento de eventos utilizados em portarias remotas que tenham suporte para o GW521. Adicionalmente, há integração direta do GW521 com sistemas de portaria remota por meio de API como o Seventh Situator.

Para maiores detalhes e informações sobre como configurar essas integrações, consulte seus manuais específicos disponível no site www.intelbras.com.br.

## 4.Instalação

Abra a tampa do produto e localize os furos de fixação e os bornes de conexão dos cabos. Passe os cabos pelos orifícios de passagem antes de fixar o produto.

#### **4.1. Conexão com a CIE**

O GW 521 comunica-se com a central CIE pelo conector das repetidoras presente na placa display da central. A comunicação acontece via RS485 e a conexão segue as indicações abaixo e da tabela a seguir. O equipamento recebe alimentação da central de incêndio pelo borne 24 V.

- 1. Utilize um cabo de 2 pares (4 vias) ou 2 cabos com um par (2 vias) de cobre blindados, com espessura mínima de 0,75 mm². Recomendamos a utilização de cabo específico para sistemas de incêndio para fazer as conexões;
- 2. Conecte uma via no borne 24 V da central CIE e no borne 24 V no GW 521;
- 3. Conecte uma via no borne GND da central CIE e no borne GND no GW 521;
- 4. Conecte uma via no borne D- da central CIE e no borne D- no GW 521;
- 5. Conecte uma via no borne D+ da central CIE e no borne D+ no GW 521;
- 6. Conecte o cabo de rede no Switch e no conector CN2 (1) do GW 521.

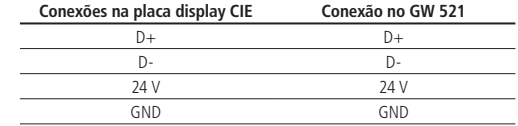

Para maior clareza das figuras, a blindagem dos cabos não está representada, mas é recomendado utilizar cabos blindados próprios para alarme de incêndio e a malha deve ser conectada ao borne de terra.

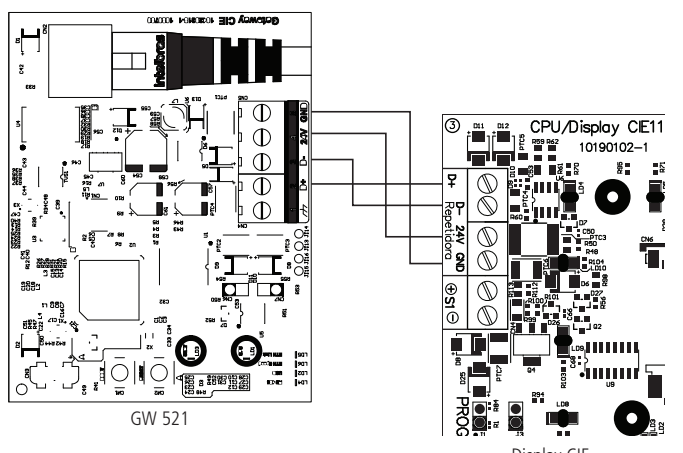

Display CIE

#### **4.2. Conexão com o Integrador**

Para que o GW 521 possa se comunicar com os sistemas integradores, utilize o conector Ethernet ligando o cabo na rede local ou então no equipamento de infraestrutura de rede com acesso à internet, a depender do tipo de integração necessária.

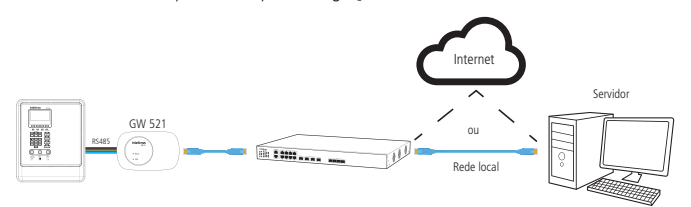

#### **4.3. Fixação do produto**

Para fixar o produto, utilize os dois furos existentes na parte traseira do gabinete.

» Os elementos de fixação como buchas e parafusos não acompanham o produto.

## 5.Configuração

O GW 521 sai de fábrica com algumas configurações pré-definidas. A configuração de rede padrão é por IP Fixo com endereço IP: 192.168.1.101, Máscara de rede: 255.255.255.0 e Gateway Padrão: 192.168.1.1. E modo de integração habilitada para Modbus/TCP na Porta:  $502$  e Unit ID: 1

As configurações do GW 521 podem ser alteradas usando o ProgramadorCIE via conexão USB.

**Atenção:** o software ProgramadorCIE pode ser baixado gratuitamente no website www. intelbras.com.br, verifique seu glossário de Ajuda, onde é possível obter informações sobre as configurações e seu funcionamento.

A comunicação entre a Central e o GW 521 deve ser habilitado através do ProgramadorCIE ou manualmente na CIE no Menu > Configurações > Endereços Repetidoras > GW521 (Ativo).

Para realizar a configuração específica para cada tipo de integração, baixe o manual correspondente no website www.intelbras.com.br.

**Atenção:** a data e hora do evento informada pelo GW521 é a data coletada na central de incêndio, portanto, sempre mantenha a Central com a data e hora atualizada.

## 6. Funcionamento

- » Após a conclusão da instalação, configuração e de habilitar a comunicação com o GW 521 na central de alarme de incêndio, o equipamento inicia sua operação automaticamente.
- » O LED CPU começará a piscar, indicando que o equipamento está em operação.
- » O LED Status é utilizado como indicativo de problemas. Não havendo problemas ficará apagado. Para detalhes sobre as falhas indicadas por esse LED, verifique o item [7. Indicações](#page-1-0)  [de problemas do LED Status](#page-1-0).
- » O LED RS 485 irá piscar rapidamente, indicando que há troca de informações com a central de alarme da linha CIE.
- » O LED USB irá piscar sinalizando a troca de informações com o ProgramadorCIE quando o cabo estiver conectado.
- » Com o cabo Ethernet conectado, o LED Ethernet Link irá piscar sempre que houver comunicação com o dispositivo pela rede.
- » O LED Ethernet Speed indica a velocidade da interface de rede. Se estiver aceso, a velocidade é 100 Mbps e se estiver apagado, a velocidade é de 10 Mbps.

#### **6.1. Informações reportadas**

O GW 521, a partir das informações coletadas da central de incêndio CIE, consegue reportar para os integradores as seguintes informações:

- » Alarmes, supervisões e falhas dos dispositivos conectados nos laços 1 e 2.
- » Falhas de alimentação (Alimentação da rede, bateria interna, bateria externa, fuga positivo, fuga negativo e comunicação com a placa fonte).
- » Falhas das saídas de 24V, S2, S1 da CIE e S1 das repetidoras.
- » Falhas de comunicação com as repetidoras e com o GW 521.
- » Acionamento dos botões de Alarme Geral e de Brigada.
- » Operações de configuração da CIE e do GW 521.

## <span id="page-1-0"></span>7.Indicações de problemas do LED Status

Para facilitar o diagnóstico de problemas, o LED Status do GW 521 pisca uma quantidade de vezes diferente para cada tipo de problema a ser sinalizado.

A sinalização acontece de forma repetitiva, iniciando por um intervalo em que o LED fica desligado e seguido pelas piscadas na quantidade determinada para aquele problema.

Para determinar qual o problema que o GW 521 está sinalizando, o usuário deve contar quantas vezes o LED Status piscou e procurar o valor na tabela abaixo.

Para encontrar a descrição do problema associado ao tipo do problema reportado, pode-se utilizar o ProgramadorCIE em Sistema > Informações da Central.

#### **Número de**

6

7

1. Nome do Host 2. IP do Servidor 3. Conexão 4. Envio de Eventos 5. HTTPS

#### **piscadas do LED Descrição do problema Possíveis soluções Status**

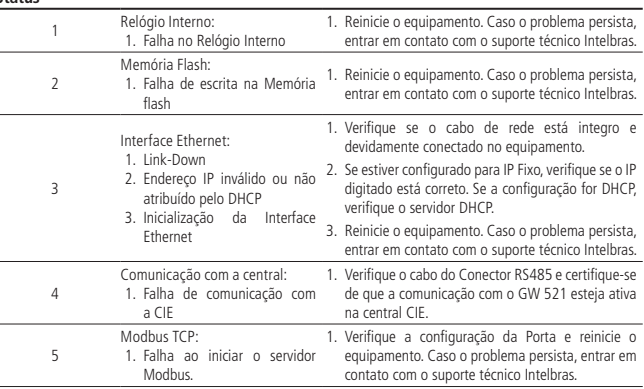

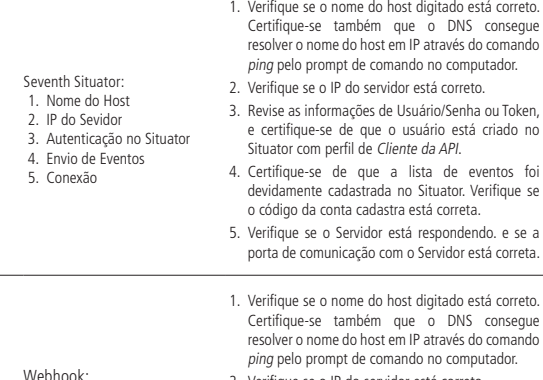

2. Verifique se o IP do servidor está correto.

- 3. Verifique se o servidor está respondendo e se a porta de comunicação com o servidor está correta.
- 4. Certifique-se de que o endereço do Webhook está correto e que requisições do tipo POST são respondidas com o status HTTP 200-OK. 5. Falha ao estabelecer uma conexão segura HTTPS.
	- Verifique o tipo de autenticação configurada e os certificados importados no GW 521.

### Termo de garantia

Fica expresso que esta garantia contratual é conferida mediante as seguintes condições:

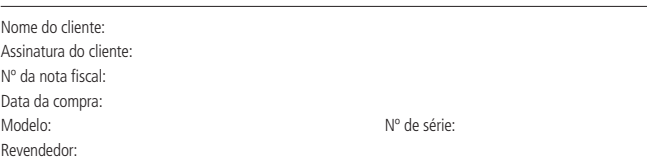

- 1. Todas as partes, peças e componentes do produto são garantidos contra eventuais vícios de fabricação, que porventura venham a apresentar, pelo prazo de 1 (um) ano – sendo este de 90 (noventa) dias de garantia legal e 9 (nove) meses de garantia contratual –, contado a partir da data da compra do produto pelo Senhor Consumidor, conforme consta na nota fiscal de compra do produto, que é parte integrante deste Termo em todo o território nacional. Esta garantia contratual compreende a troca gratuita de partes, peças e componentes que apresentarem vício de fabricação, incluindo as despesas com a mão de obra utilizada nesse reparo. Caso não seja constatado vício de fabricação, e sim vício(s) proveniente(s) de uso inadequado, o Senhor Consumidor arcará com essas despesas.
- 2. A instalação do produto deve ser feita de acordo com o Manual do Produto e/ou Guia de Instalação. Caso seu produto necessite a instalação e configuração por um técnico capacitado, procure um profissional idôneo e especializado, sendo que os custos desses serviços não estão inclusos no valor do produto.
- 3. Constatado o vício, o Senhor Consumidor deverá imediatamente comunicar-se com o Serviço Autorizado mais próximo que conste na relação oferecida pelo fabricante – somente estes estão autorizados a examinar e sanar o defeito durante o prazo de garantia aqui previsto. Se isso não for respeitado, esta garantia perderá sua validade, pois estará caracterizada a violação do produto.
- 4. Na eventualidade de o Senhor Consumidor solicitar atendimento domiciliar, deverá encaminhar-se ao Serviço Autorizado mais próximo para consulta da taxa de visita técnica. Caso seja constatada a necessidade da retirada do produto, as despesas decorrentes, como as de transporte e segurança de ida e volta do produto, ficam sob a responsabilidade do Senhor Consumidor.
- 5. A garantia perderá totalmente sua validade na ocorrência de quaisquer das hipóteses a seguir: a) se o vício não for de fabricação, mas sim causado pelo Senhor Consumidor ou por terceiros estranhos ao fabricante; b) se os danos ao produto forem oriundos de acidentes, sinistros, agentes da natureza (raios, inundações, desabamentos, etc.), umidade, tensão na rede elétrica (sobretensão provocada por acidentes ou flutuações excessivas na rede), instalação/uso em desacordo com o manual do usuário ou decorrentes do desgaste natural das partes, peças e componentes; c) se o produto tiver sofrido influência de natureza química, eletromagnética, elétrica ou animal (insetos, etc.); d) se o número de série do produto tiver sido adulterado ou rasurado; e) se o aparelho tiver sido violado.
- 6. Esta garantia não cobre perda de dados, portanto, recomenda-se, se for o caso do produto, que o Consumidor faça uma cópia de segurança regularmente dos dados que constam no produto.
- 7. A Intelbras não se responsabiliza pela instalação deste produto, e também por eventuais tentativas de fraudes e/ou sabotagens em seus produtos. Mantenha as atualizações do software e aplicativos utilizados em dia, se for o caso, assim como as proteções de rede necessárias para proteção contra invasões (hackers). O equipamento é garantido contra vícios dentro das suas condições normais de uso, sendo importante que se tenha ciência de que, por ser um equipamento eletrônico, não está livre de fraudes e burlas que possam interferir no seu correto funcionamento.
- 8. Após sua vida útil, o produto deve ser entregue a uma assistência técnica autorizada da Intelbras ou realizar diretamente a destinação final ambientalmente adequada evitando impactos ambientais e a saúde. Caso prefira, a pilha/ bateria assim como demais eletrônicos da marca Intelbras sem uso, pode ser descartado em qualquer ponto de coleta da Green Eletron (gestora de resíduos eletroeletrônicos a qual somos associados). Em caso de dúvida sobre o processo de logística reversa, entre em contato conosco pelos telefones (48) 2106-0006 ou 0800 704 2767 (de segunda a sexta-feira das 08 ás 20h e aos sábados das 08 ás 18h) ou através do e-mail suporte@intelbras.com.br.

Sendo estas as condições deste Termo de Garantia complementar, a Intelbras S/A se reserva o direito de alterar as características gerais, técnicas e estéticas de seus produtos sem aviso prévio.

Todas as imagens deste manual são ilustrativas.

## intelbras

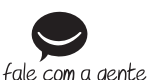

**Suporte a clientes:** (48) 2106 0006 **Fórum:** forum.intelbras.com.br **Suporte via chat:** chat intelbras.com.br **Suporte via e-mail:** suporte@intelbras.com.br **SAC:** 0800 7042767 **Onde comprar? Quem instala?:** 0800 7245115

01.22 Indústria brasileira Produzido por: Intelbras S/A – Indústria de Telecomunicação Eletrônica Brasileira Rodovia SC 281, km 4,5 – Sertão do Maruim – São José/SC – 88122-001 CNPJ 82.901.000/0014-41 – www.intelbras.com.br